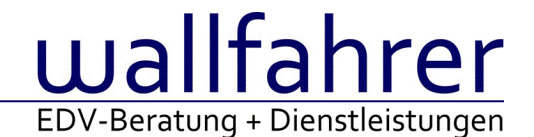

# **WINLine Versionsbeschreibung**

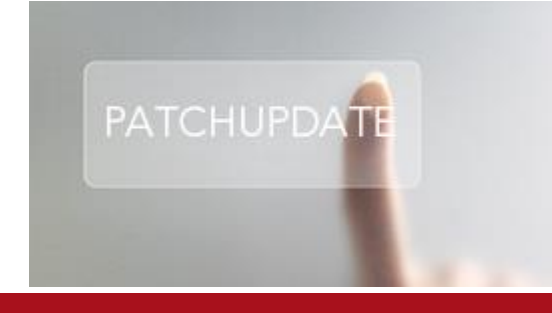

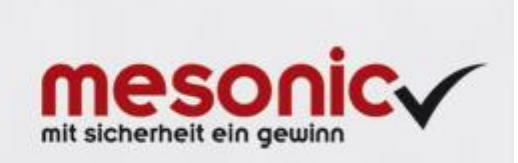

# WinLine Patch Update

#### **Informationen zur Administration der mesonic WinLine - Juni 2016**

# **Patch Update von Version 10.2 Build 10002.11 auf Version 10.2 Build 10002.12**

Sehr geehrter WinLine Anwender,

ab sofort steht Ihnen der Patch auf die neue Version 10.2 (Build 10002.12) zur Verfügung, der durch einen einfachen Klick auf den Button "Patch-Update" heruntergeladen und anschließend installiert werden kann.

# **Wichtige Information! Folgender Punkt ist bei dem Update auf Version 10.2 (Build 10002.12) zu beachten:**

#### **Der Patchvorgang muss im WinLine ADMN ausgeführt werden!**

#### **Achtung:**

Für die Installation des Patches muss die Version 10.2 (Build 10002.11) vorhanden sein. Außerdem sollte darauf geachtet werden, dass auf dem Rechner, auf dem der Patch ausgeführt wird, der Internet Explorer Version 6.0 oder höher installiert ist.

#### **Was ist VOR dem Update zu berücksichtigen?**

Vor dem Update-Vorgang ist sowohl eine Datensicherung, als auch eine Sicherung des Programmstandes anzulegen. Damit gewährleisten Sie, dass - im Falle eines unvorhersehbaren Zwischenfalls (z.B. Stromausfall, Hardwarekonflikte, Netzwerkschwankungen, etc.) und den dadurch verursachten Abbruch des Updatevorgangs wieder auf Ihre funktionsfähige Version zurückgesetzt werden kann.

# **Hinweis:**

Dieser Patch wird für alle installierten Sprachen durchgeführt!

Sollte im Zuge des Patchupdates eine Fehlermeldung auftreten, so können diese in der Datei "MSM Update Wizard Log(Uhrzeit).spl" nachgelesen werden. Beispiel für eine Fehlermeldung: "Beim Abgleich der neuen Dateien sind Fehler aufgetreten. Anhand des Protokolls können Sie feststellen welche Schritte nicht erfolgreich waren". Sollte sich in dieser Datei ein Eintrag "Could not open C:\WinLine\MESODISP3.MESO. (Different Program Versions 80700001 <=> 90000000)" finden, so müssen die entsprechenden Sprachdateien upgedatet werden. Wenn keine zusätzlichen Sprachen verwendet werden, können die Dateien aus dem WinLine - Programmverzeichnis gelöscht werden. Bei einer Netzwerkinstallation müssen die nicht verwendeten Sprachdateien auch aus dem WinLine - System-Verzeichnis am Server gelöscht werden.

**Änderungen in der Version 10.2 Build 10002.12**

#### **WinLine LAGER**

WinLine Lagermanagement ist ab sofort für den Vertrieb freigegeben!

Das WinLine Lagermanagement ergänzt die bisher bekannten und bewährten Funktionalitäten der WinLine FAKT um zahlreiche Möglichkeiten, wie unter anderem die frei Definition von Lagerorten mit entsprechenden Eigenschaften, mehrstufigen hierarchische Lagerstrukturen mit zahlreichen unterstützten Umbuchungs- sowie

Auswertemöglichkeiten.

Durch die Integration in die WinLine FAKT Warenwirtschaft ermöglicht dieses Modul durchgängige, effiziente Arbeitsprozesse und sorgt für den automatischen Datenfluss vom Lagermanagement in die Lagerwirtschaft sowie Auftragsbearbeitung.

Das Modul Lagermanagement ist ab sofort für den Vertrieb freigegeben. Nähere Informationen entnehmen Sie der Preisliste und unserer Homepage.

# **WinLine PROD**

#### Endmeldung mit reservierter Arbeitsschritt

Bei der Endmeldung einer Stücklisten-Unterebene, die mit Reservierungen arbeitet, konnte es vorkommen, dass die Reservierungszeilen nicht für das am Lager produzierten Menge geschrieben wurden. Wegen der fehlenden Reservierungen konnte deshalb die darüber liegende Stücklisten-Ebene nicht endgemeldet werden.

# **WinLine LOHN D**

#### Auswertungen - VVE

Bei der Erstellung der vierteljährlichen Verdiensterhebung werden Arbeitnehmer, die nicht einen vollen Abrechnungsmonat wegen Ein- und Austritt oder durch feste Fehlzeiten abgerechnet wurden, für diese Zeiträume nicht berücksichtigt.

#### **WinLine INFO**

#### CRM Aktionen anzeigen im INFO

In den Kundeninformation, Artikel, Projekte etc. wurden in der Formularansicht nicht die eingestellte Anzahl der Aktionen angezeigt. Bei der Kundeinformation (OPs mit Aktionen) wurde der Zeilenabstand korrigiert.

#### Konteninfo - OPs mit Aktionsschritten

In der Info für die Kunden- / Lieferanteninfo kann bei den Offenen Posten der Unterpunkt mit Aktion ausgewählt werden. Darüber kann der CRM-Eintrag zu dem OP erfasst werden. Die OP-Nummer und die Kontonummer werden an den CRM-Eintrag übergeben. Nach dem Bestätigen des Eintrags wird die OP-Ansicht automatisch refreshed, so dass der vorgenommene CRM-Eintrag angezeigt wird

#### **Patch Update Enterprise Connect**

Für die EWL steht ebenfalls ein Patch zur Verfügung, den Sie über diesen [Link](mhtml:file://D:/DOCU/mesonic/Update/102012.mht!ftp://www.mesonic.com/SUPPORT/UPDATES/10002111000212/ewl1000212.zip) downloaden können. Dabei ist folgende Vorgehensweise zu beachten:

1.) Der EWL-Service muss in der Windows - Systemsteuerung / Verwaltung / Dienste (und dort der Dienst "Mesonic EWL Service Manager") gestoppt werden (das stoppt auch den EWL- Server).

2.) Dann können die Dateien aus der ZIP-Datei (Download) einfach in das EWL Verzeichnis kopiert werden. Zwei Dateien müssen ggf. extra behandelt werden:

a) Der Java-Client (WepApplet.jar aus der ZIP-Datei), die Datei 'download.ewlhtm' und die Datei 'direkt download.ewlhtm müssen in das root-Verzeichnis kopiert werden (das Verzeichnis, das in der mesoserver.config mit rootpath= eingetragen ist, wenn dort nichts eingetragen ist, bzw. der Eintrag auskommentiert ist (beginnt dann mit #), dann ist es das Verzeichnis in dem das mesoserver.exe liegt).

b) Die Datei mesospool.exe muss in das WinLine-Serververzeichnis kopiert werden (das Verzeichnis, das in der mesoserver.config mit serverpath= eingetragen ist, dieser Eintrag muss existieren).

3.) Der Dienst "Mesonic EWL Service Manager" muss dann wieder in der Windows - Systemsteuerung / Verwaltung / Dienste gestartet werden.

Dieser Vorgang ist für jede weitere Serverinstallation durchzuführen.